# Autoposting, Sharing und Re-Sharing How to auto-post imported RSS feeds and blog posts on Social Media

You can automatically publish your website posts and page content on all of your connected social media accounts with the auto-post feature of Blog2Social Premium.

You can also automatically post WordPress content imported by RSS feeds or created by other plugins on the following social media networks:

- -Facebook (Profiles & Pages)
- -Twitter
- -Google Business
- -LinkedIn (Profiles & Pages)
- -Telegram (additional Add-On or Premium Business subscription required)

Click on "Auto-Post" in Blog2Social.

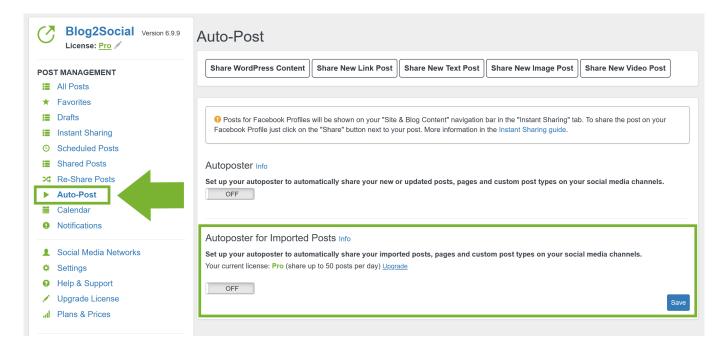

# Since Blog2Social works WordPress user based, please make sure that each WordPress user or author whose posts should be auto-posted:

- 1) is activated with a valid Blog2Social Premium license (<u>How do I activate my license key?</u>).
- 2) has the selected social media networks connected or assigned ("Blog2Social" -> "Networks").
- 3) is activated with the correct Auto-poster settings.

### **Autoposting, Sharing und Re-Sharing**

To import blog posts via RSS feeds, you can use a specialized RSS feed plugin that imports the RSS posts as blog posts into your WordPress backend.

There are various settings in your auto-poster for imported posts. For example, you can decide if you want to publish your imported content immediately or with a delay. In addition, you can apply your preferred filters for specific post types or enable your <u>Blog2Social post templates</u>.

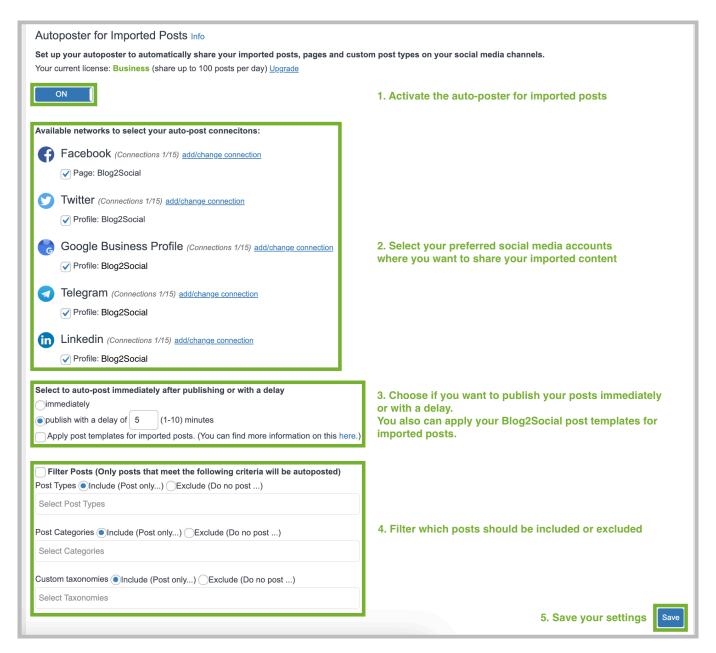

#### Which RSS import plugins are supported by Blog2Social?

There is a multitude of plugins that can import RSS feeds and you can easily install one of them in your WordPress backend. Blog2Social is generally compatible with page builder plugins that follow the official WordPress rules and conventions.

The following RSS feed plugins have been specifically tested for our customers:

# **Autoposting, Sharing und Re-Sharing**

- WPeMatico
- RSSImporter
- WordPress Importer
- RSS Post Importer
- WordPress Automatic Plugin
- WP Content Pilot
- WP RSS Aggregator

If you need any assistance with other page builder plugins you are using, please do not hesitate to contact us. >> Contact Blog2Social <<

These plugins save the posts from your selected RSS feeds as drafts or - depending on your settings - publish them on your WordPress blog as soon as they are imported. With the Blog2Social Auto-Poster, these imported blog posts are automatically shared on your social media channels as soon after they are published on your website, or with the selected time delay.

#### Please note:

- The Auto-Poster settings for imported RSS-feeds will automatically share the imported posts that are published directly on your website. For RSS-feed posts that are imported **as drafts** the auto-posting will be triggered by the general auto-poster settings for new and updated posts from your website (See instructions above)
- In most RSS-feed plugins you can specify a WordPress author / user account for the RSS-feeds import. Make sure that the auto-poster settings are enabled in the same author account for which the RSSimport is specified. As Blog2Social operates user-based, the auto-poster settings can be configured individually for each user account.
- **Twitter:** Due to the <u>new guidelines and cross-posting terms of Twitter</u>, users are no longer allowed to post identical or substantially similar content to multiple accounts multiple duplicate updates on one account. The <u>"Customize & Schedule" feature</u> allows you to publish your posts on several Twitter accounts at the same time by varying the comment texts.
- Facebook profiles: Due to Facebook's new API guidelines, auto-posting on Facebook Profiles is restricted for social media tools or apps. With Facebook Instant Sharing, we provide you with an alternative option to share your posts with Blog2Social on your Facebook Profile. Auto-posts for Facebook Profiles are saved in the "Instant Sharing" tab in your navigation bar under "Posts & Sharing" and can be sent to your Facebook Profile by clicking the "Share" button next to the post.

# **Autoposting, Sharing und Re-Sharing**

If you are facing issues when setting up the Auto-Poster for imported posts, please check the following guide:

Sharing Imported Posts with the Auto-Poster- Things to check for Troubleshooting

Find out more about options to use the Auto-Poster for auto-scheduling your own original WordPress posts:

How do I auto-post and auto-schedule blog posts on social media with the Social Media Auto-Poster?

Find out more for automatically re-sharing your published posts: Re-share your posts automatically.

More options for automatically customized posts: How to use post templates for social media posts?

Unique solution ID: #1115

Author: n/a

Last update: 2022-10-10 00:00